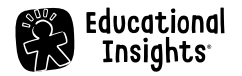

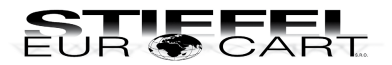

# **Programovateľný kresliaci robot Artie Max**

Sprievodca rýchlym štartom

#LER1126

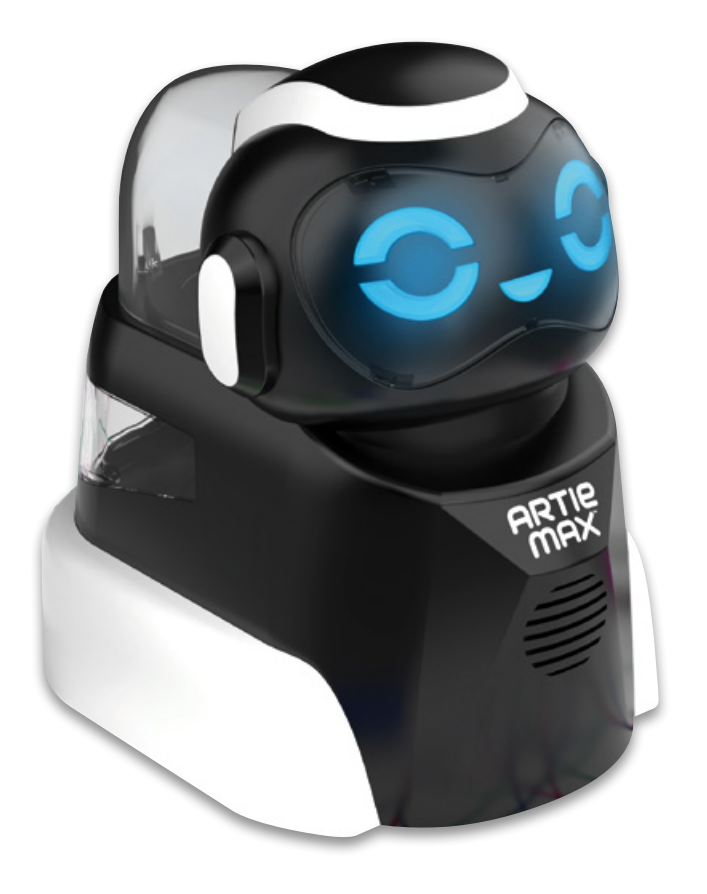

# **DÔLEŽITÉ INFORMÁCIE**

- Pred použitím si pozorne prečítajte inštrukcie a uschovajte tento návod na budúce použitie.
- Nedovoľte, aby sa zariadenie a batérie dostali do kontaktu s vodou alebo inými tekutinami.
- Čistenie zariadenia môže vykonávať jedine dospelá osoba. Uistite sa, že je zariadenie pred začatím čistenia vypnuté. Na čistenie zariadenia použite iba jemne zvlhčenú alebo suchú handričku.
- Zariadenie nevystavujte priamemu slnečnému žiareniu, teplu alebo ohňu, pretože elektronické a plastové časti sa teplom deformujú.
- Zariadenie nevystavujte nízkym teplotám, pretože sa vo vnútri môže vytvoriť vlhkosť a dôjde k poškodeniu dosky s plošnými spojmi. Videonávody, manuál a množstvo
- Keď sa Artie Max nepoužíva, vypnite ho a odpojte USB kábel.
- Robota skladujte pri izbovej teplote.
- Nepoužívajte poškodený USB kábel a pravidelne ho kontrolujte.

#### **PRVÉ KROKY**

- **• Choďte na www.CodeWithArtie.com**
- **• Stiahnute si najnovší softvér** *(UPDATE FIRMWARE)* **a aktualizujte svojho robota!**

*Poznámka: Videonávod na aktualizáciu nájdete na www.educationalinsights.com/codewith-artie-max-setup*

## **NABÍJANIE**

- **• Artie Max má zabudovanú nabíjateľnú batériu.**
- **• Batériu nabijete pomocou priloženého Micro USB kábla.**
- **• Plné nabitie môže trvať štyri alebo viac hodín.**
- **• USB kábel zároveň slúži na aktualizovanie softvéru Artie Maxa.**

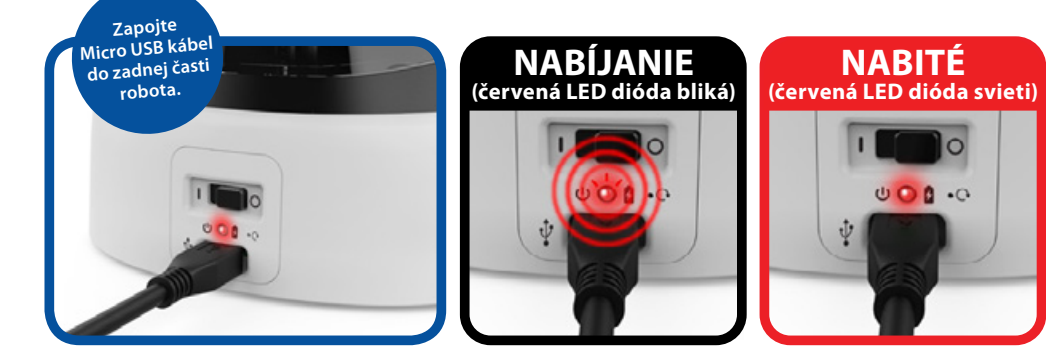

*Poznámka: Pred kreslením vždy odpojte USB kábel a uistite sa, že prepínač je v polohe ON (Zapnuté).*

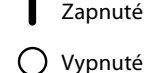

Zapnuté  $\bigcup$  Zapnuté / Nabíjanie  $\bigcup$  Resetovanie hesla  $\bigcup$ 

Resetovanie hesla

**CO** Vypnuté **Battery Battery SPS LED** dióda batérie **V** Nabíjanie batérie D **On O Power Battery Light Reset Password Battery Charge** LED dióda batérie

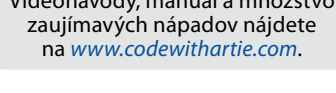

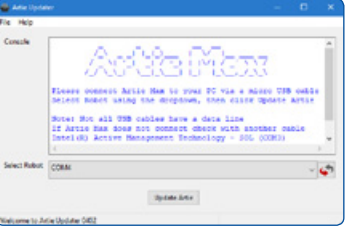

# **PRÍPRAVA**

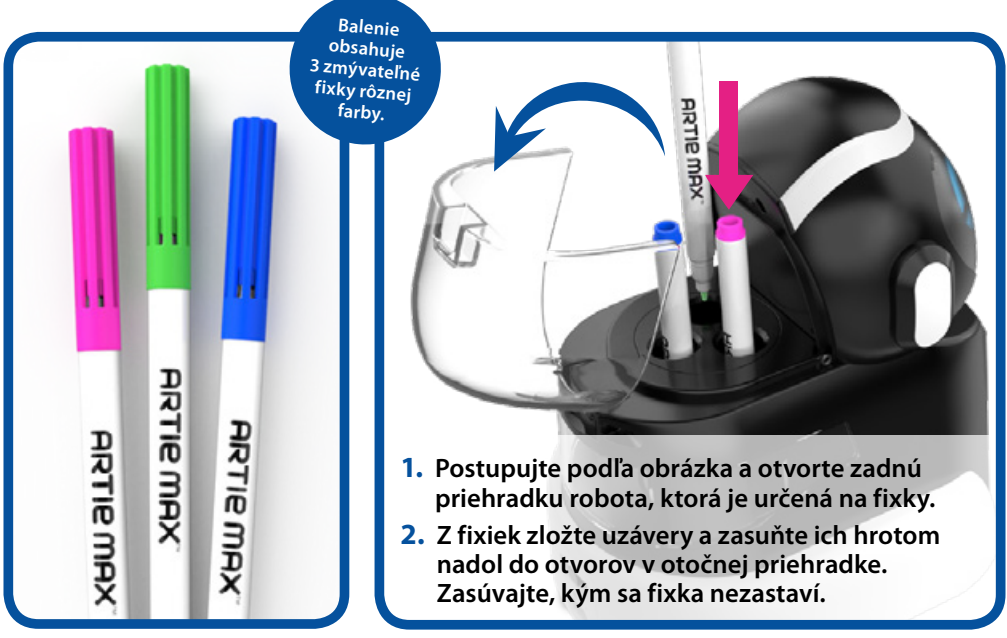

#### **Papier**

- **• Artie Max najlepšie kreslí na obyčajný papier, ktorý je minimálne vo formáte A4.**
- **• Nepoužívajte štruktúrovaný ani lesklý papier.**
- **• Pred kreslením umiestnite robota do stredu papiera.**
- **• Najlepšie výsledky dosiahnete, ak papier upevníte na tvrdom a rovnom povrchu pomocou lepiacej pásky.**

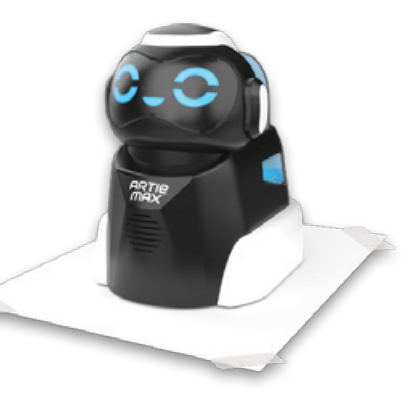

#### **PRIPOJENIE**

**1. Artie Max musí byť nabitý a zapnutý.**

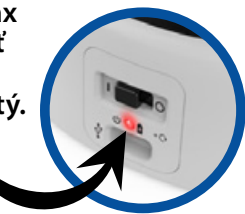

**3. Otvorte prehliadač a zadajte:**

**2. Otvorte si na počítači alebo tablete zoznam dostupných Wi-Fi sietí.** 

**Vyhľadajte sieť s názvom Artie Max a pripojte sa k nej.**

**local.ArtieMax.com**

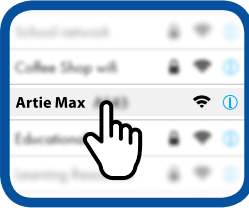

#### 3

#### **4. HESLO**

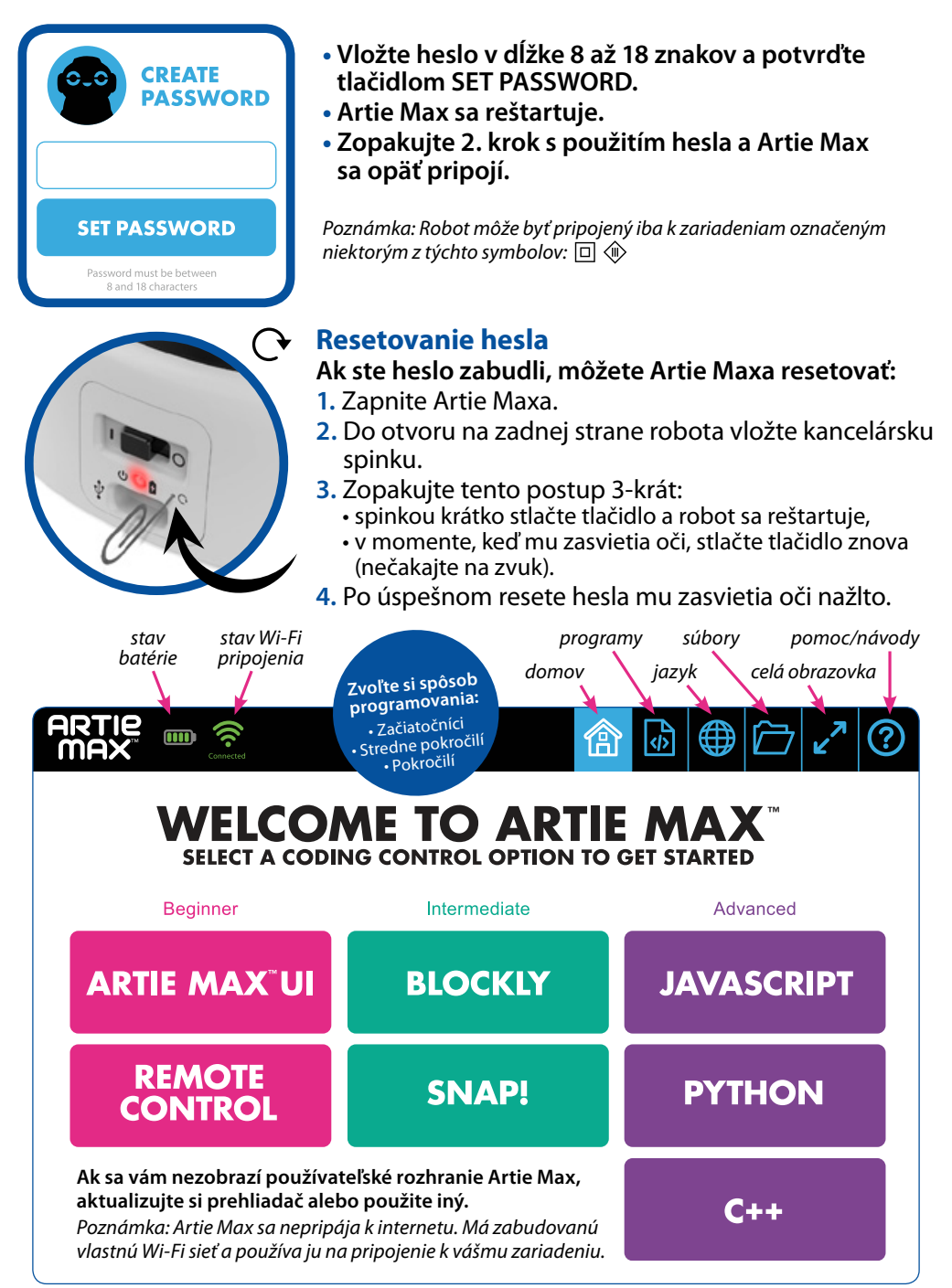

# **DIAĽKOVÉ OVLÁDANIE**

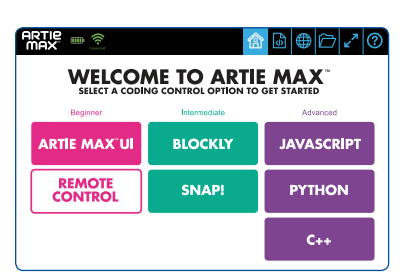

**Artie Maxa môžete nielen naprogramovať, ale pomocou diaľkového ovládania s ním môžete aj voľne kresliť.**

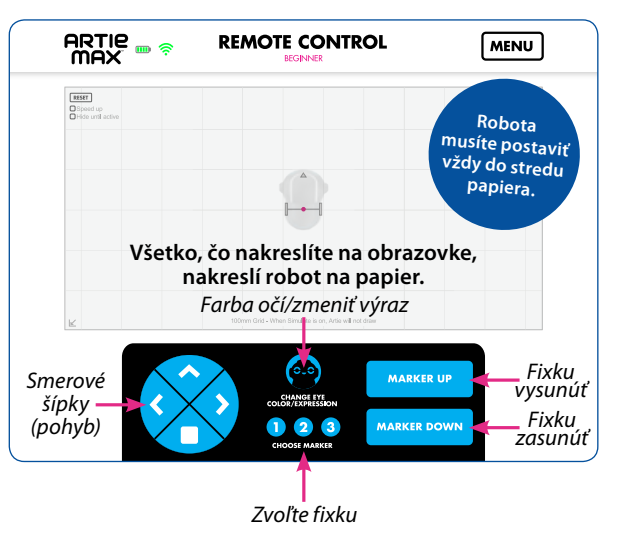

# **DEMO UKÁŽKY**

**Na nasledujúcich stranách nájdete ukážky všetkých možných spôsobov programovania Artie Maxa** – tri príklady blokového kódovania (Blockly, Snap!, Artie Max UI) a tri príklady programovania v textových programovacích jazykoch (JavaScript, Python a C++).

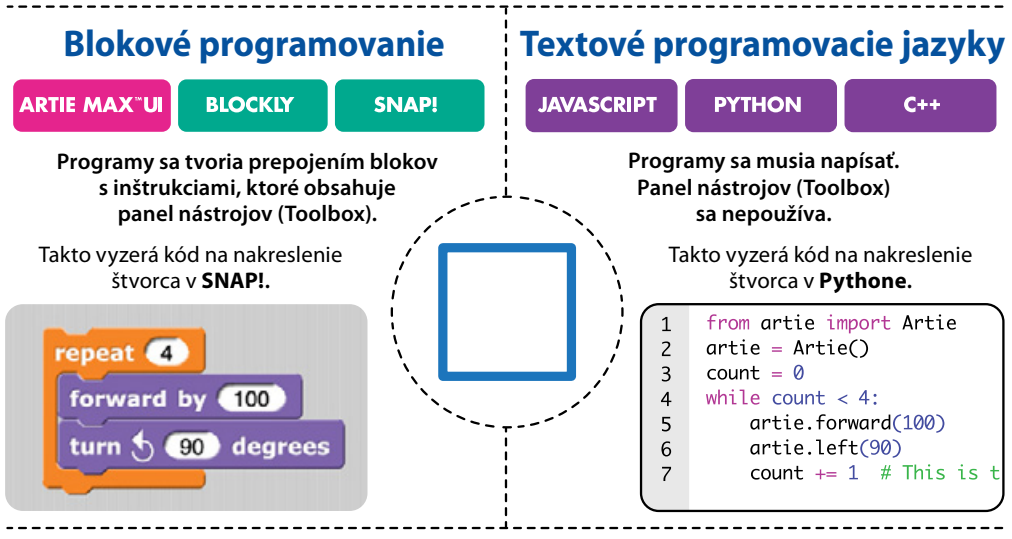

#### **Ako vytvoriť demo ukážku**

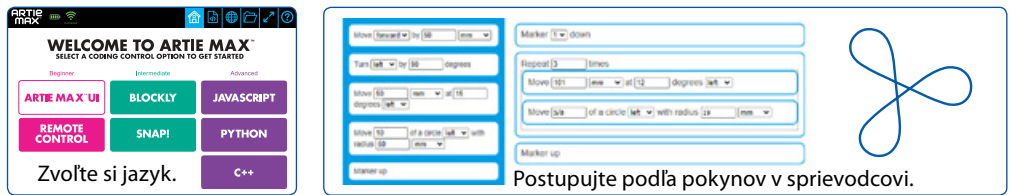

#### **ZAČIATOČNÍCI ARTIE MAX™ UI**

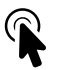

#### **Presuňte bloky z panela nástrojov (Toolbox) a vytvorte uvedený kód:**

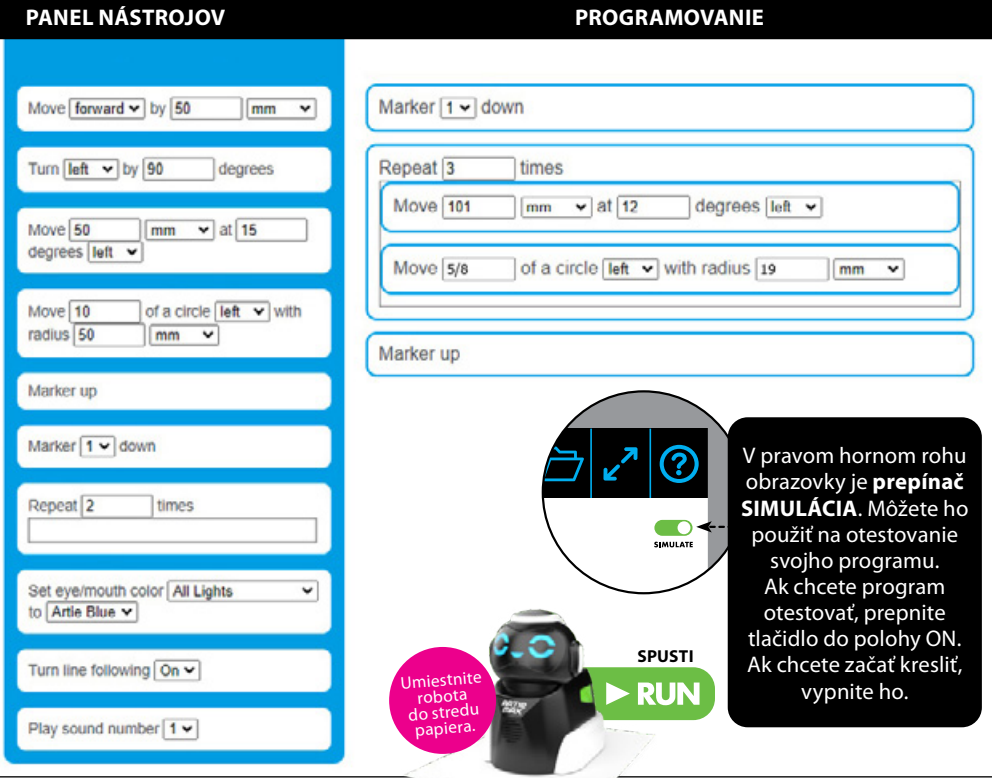

#### **TROJUHOLNÍK SO SLUČKAMI**

kб 佃

DOWNLOAD<br>CURRENT PROGRAM UPLOAD PROGRAM DEMO:

SAVE AS... NEW PROGRAM Vidíte obrázok trojuholníka so slučkami? Ak nie, skontrolujte, či nie sú v kóde chyby. Kód opravte a skúste to znova.

#### **SŤAHUJTE**

K dispozícii máte na stiahnutie celý kód pre **TROJUHOLNÍK SO SLUČKAMI (TRIANGLE LOOP)**. Vyhľadajte si ho v menu.

#### **SLEDUJTE A UČTE SA**

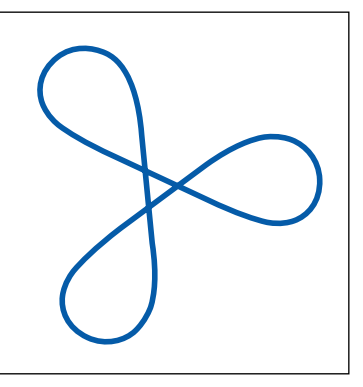

#### **STREDNE POKROČILÍ BLOCKLY**

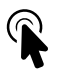

#### **Presuňte bloky z panela nástrojov (Toolbox) a vytvorte uvedený kód:**

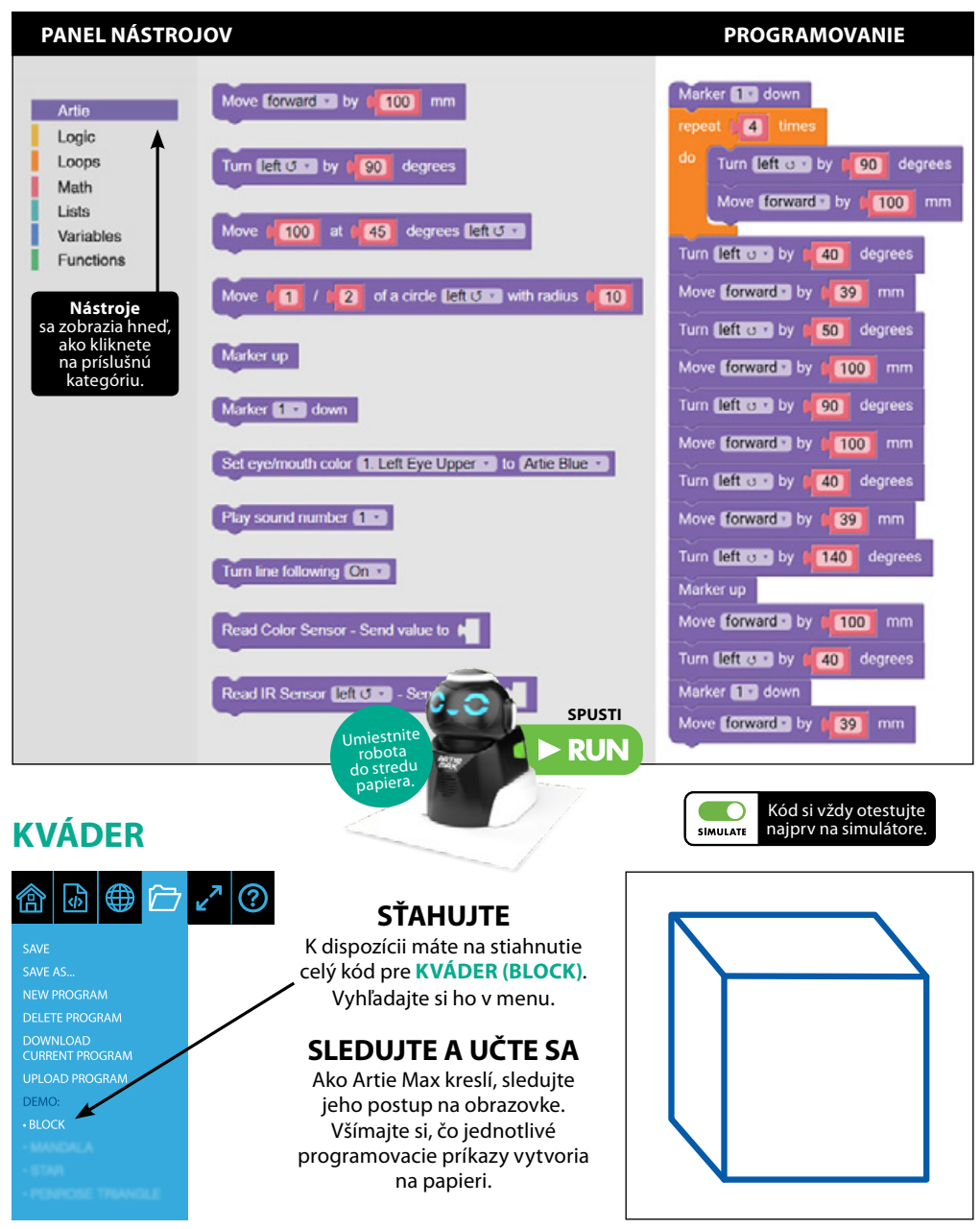

#### **STREDNE POKROČILÍ SNAP!**

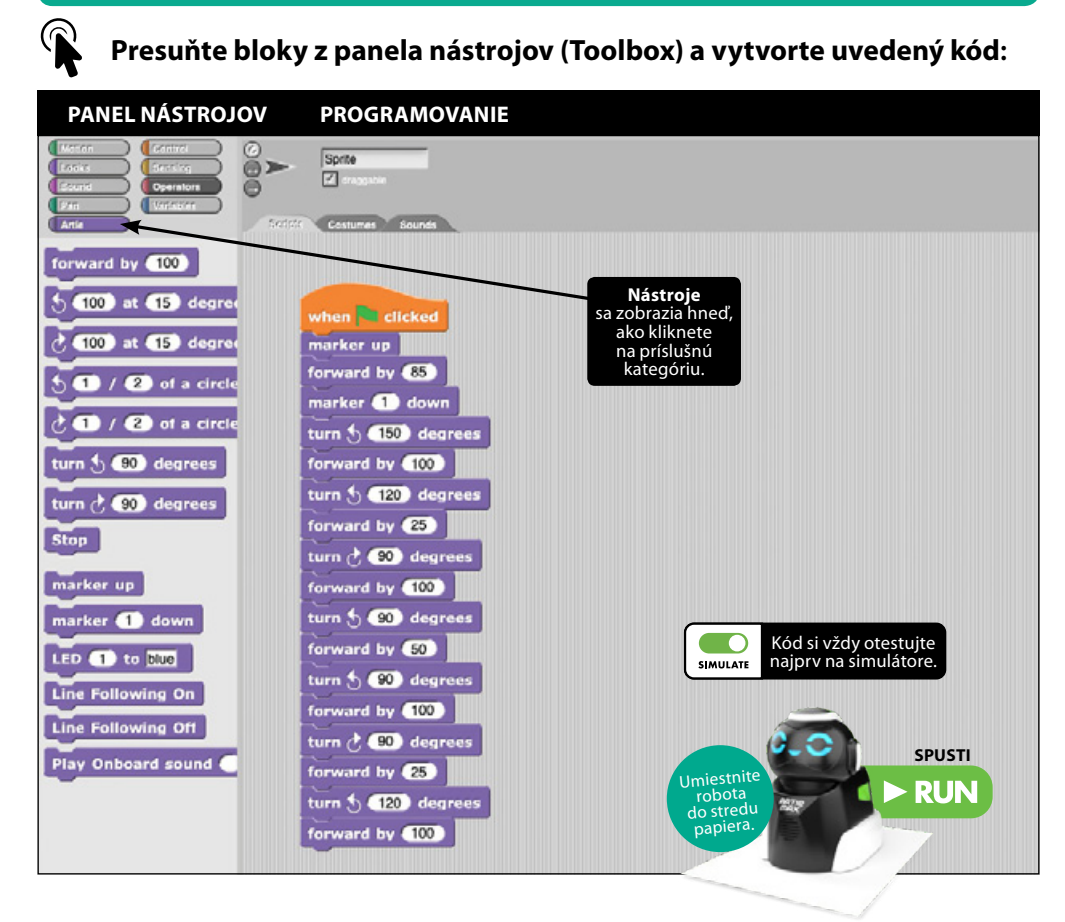

## **ŠÍPKA**

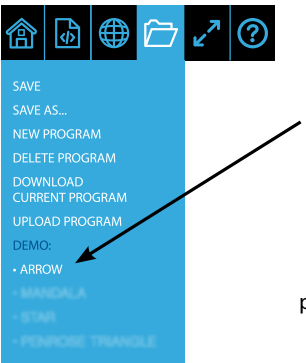

#### **SŤAHUJTE**

K dispozícii máte na stiahnutie celý kód pre **ŠÍPKA (ARROW)**. Vyhľadajte si ho v menu.

#### **SLEDUJTE A UČTE SA**

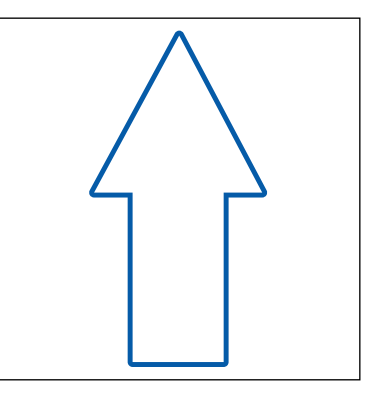

#### **POKROČILÍ JAVASCRIPT**

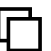

#### **Skopírujte nasledujúci text:**

#### **PROGRAMOVANIE**

```
function draw arc(direction.fraction.radius) {
 \mathbf{1}\overline{c}var L = 78var distance = Math.PI * 2 * radius * fraction;
 \overline{3}\overline{a}var angle = Math.data(L/radius) * 180/Math.PI;5
          if (direction == 'left'){
 6
               angle = -angle;\overline{7}\mathbf{R}artie.movearc(distance.angle);
 8
 9
     ₹
10
     artie.penup():artie.right(180);
11
12artie.pendown(1);13
      draw_arc('right', 61/360, 100);
14artie.left(75):
     draw_arc('right',14/360,50);
15
     artie.right(90);
16
     artie.forward(100);
17
     artie.right(90):
18
     draw_arc('right',14/360,50);
19
20artie.left(75):
     draw_arc('right', 61/360, 100);
21
22
     artie.right(90):
23
     artie.forward(200);
     artie.penup():24
25artie.right(90):
     draw_arc('right', 3/360, 100);
26
27artie.left(76);
28
     artie.pendown(2):
29
     draw_arc('right', 1/2, 20);
```
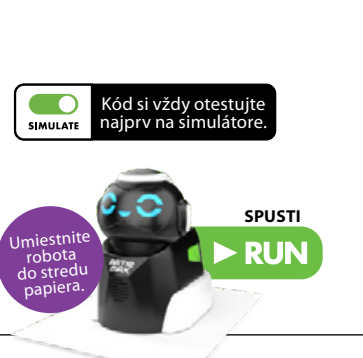

#### **ŠÁLKA NA KÁVU**

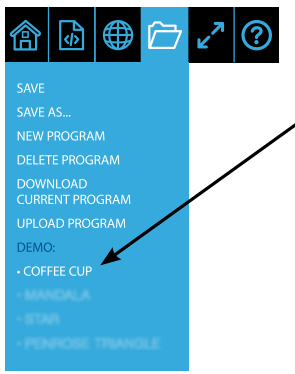

#### **SŤAHUJTE**

K dispozícii máte na stiahnutie celý kód pre **ŠÁLKA NA KÁVU (COFFEE CUP)**. Vyhľadajte si ho v menu.

#### **SLEDUJTE A UČTE SA**

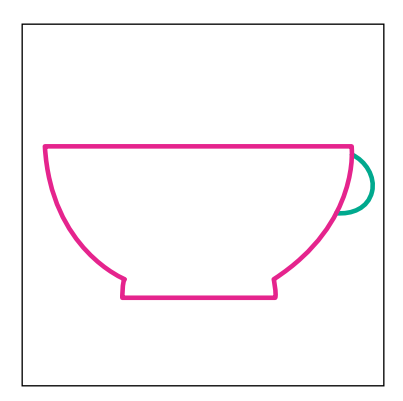

#### **POKROČILÍ PYTHON**

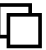

ć  $\ddot{\phantom{0}}$ ć

 $\cdot$  $\cdot$ 

#### **Skopírujte nasledujúci text:**

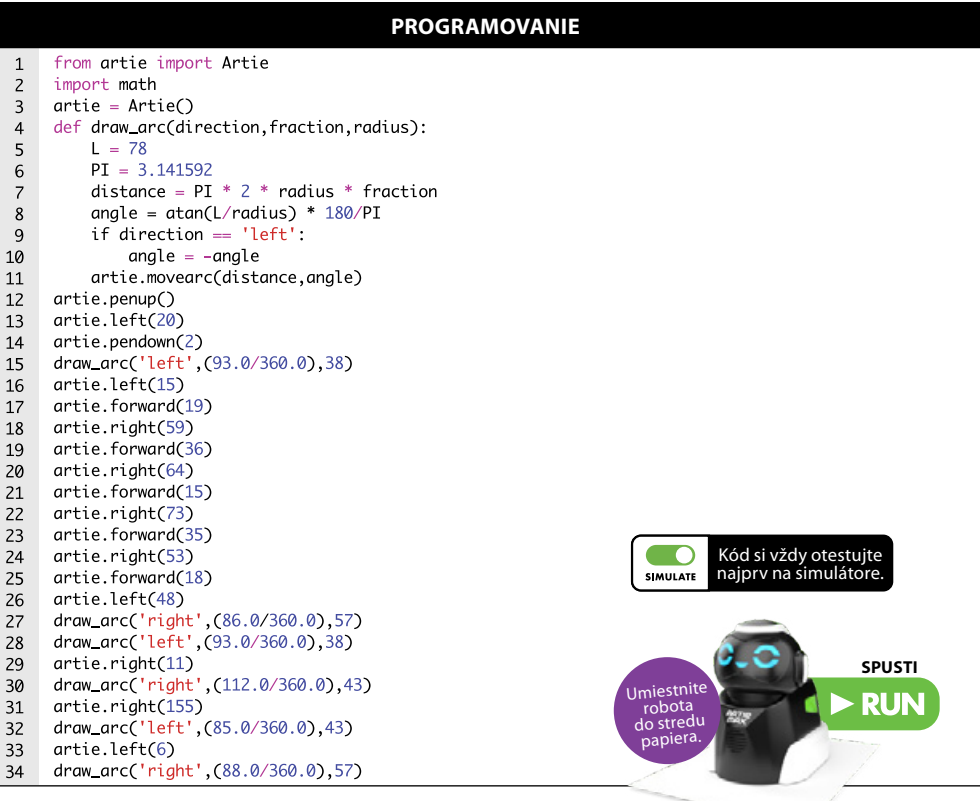

#### **HAD**

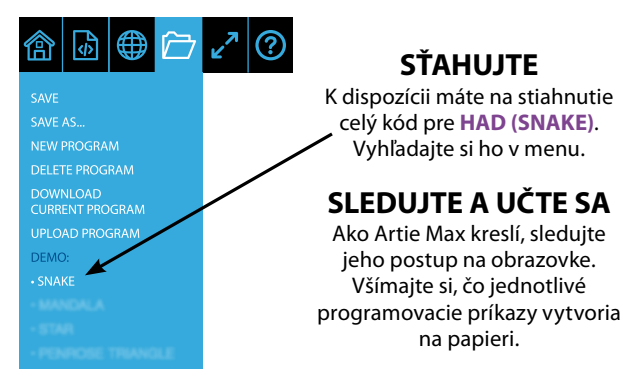

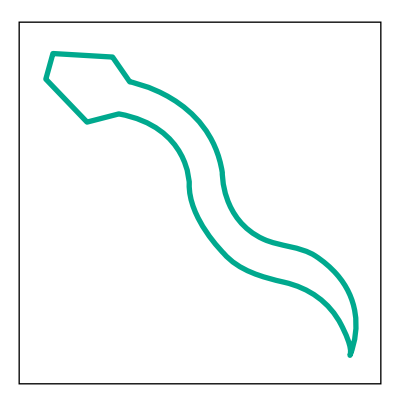

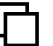

#### **Skopírujte nasledujúci text:**

**PROGRAMOVANIE**

```
#include <iostream>
 \mathbf{1}#include <artie>
 \overline{c}\overline{3}Artie artie:
 \overline{4}void draw_arc(char *direction, float fraction, float radius)
 5
      \mathcal{E}_{\mathcal{E}}float L = 78:
 6
 \overline{7}float PI = 3.141592:float distance = PI * 2.0 * radius * fraction;
 8
 \mathbf{Q}float angle = atan(L/radius) * 180/PI;if (direction == 'left'){
10
          angle = -angle;11
12ł
13artie.movearc(distance, angle);
14
      \mathcal{E}15
      int main() {
        artie.pendown(1);
16
17artie.left(90);
        draw_arc('right', (1.0/2.0), 50.0);
18
19
        artie.right(1);
20
        artie.pendown(2);
        draw_arc('right', (73.0/360.0), 69.0);
21
22
        artie.right(1);23draw_arc('left', (73.0/360.0), 69.0);
                                                                                        Kód si vždy otestujte 
\overline{24}artie.left(1);
                                                                                       najprv na simulátore.SIMULATE
25
        artie.pendown(3);
26
        draw_arc('left', (1.0/2.0), 50.0);
27artie.left(1);
28
        artie.pendown(2)
                                                                                                         SPUSTI
29
        draw_arc('left', (73.0/360.0), 69.0);
                                                                            Umiestnite 
30artie.left(1):
                                                                              robota 
31
        draw_arc('right', (73.0/360.0), 69.0);
                                                                             do stredu 
      return 0;
                                                                              papiera.
32
33
      ł
```
#### **SYMBOL NEKONEČNA**

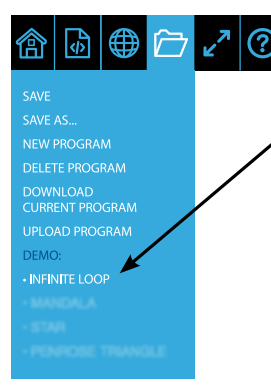

#### **SŤAHUJTE**

K dispozícii máte na stiahnutie celý kód pre **SYMBOL NEKONEČNA (INFINITE LOOP)**. Vyhľadajte si ho v menu.

#### **SLEDUJTE A UČTE SA**

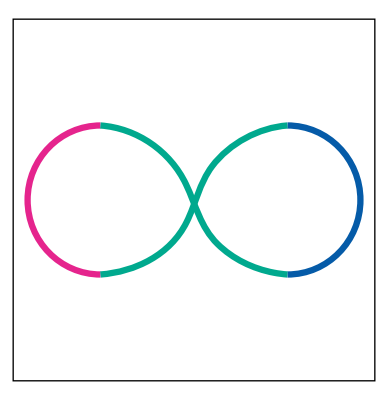

#### **FUNKCIE**

#### **Programovanie očí a úst**

#### **Päť LED svetiel môžete naprogramovať na rôzne farby.**

Nielenže môžete ovládať pohyby Artie Maxa, ale do svojho programu môžete pridať aj príkazy na zmenu výrazu jeho tváre. Pri blokovom kódovaní si zvoľte kódovacie bloky pre oči a ústa, vyberte farby, ktoré sa vám páčia, a bloky pridajte do kódu.

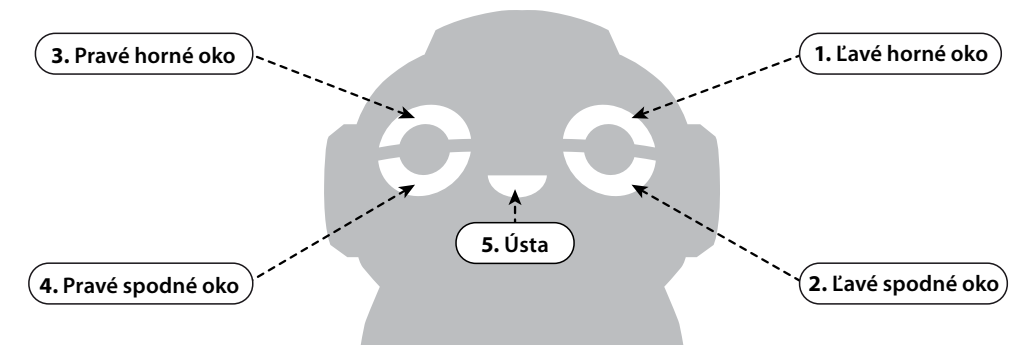

#### **Senzory**

**Artie Max interaguje so svojím okolím prostredníctvom senzorov. Senzory poskytujú robotovi riadenému vaším kódom spätnú väzbu.**

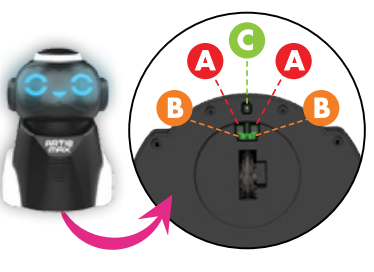

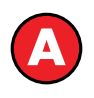

Keď zapnete senzor čiar, musí Artie Max sledovať konkrétnu cestu/čiaru.

Pri blokovom kódovaní vložte do programu blok, ktorý zapne senzor čiar, nakódujte akciu a potom zvoľte blok, ktorý senzor vypne. Pri textových programovacích jazykoch musíte tieto príkazy zadať.

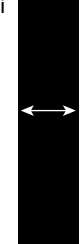

*Čiara musí byť hrubá minimálne 12,7 mm.*

## **pred pádom Senzory čiar Senzory farby**

Senzory farby môžete použiť na spustenie rôznych akcií.

Pri blokovom kódovaní vyberte blok, ktorý zapne senzor, naprogramujte akciu a potom vyberte blok, ktorý senzor opäť vypne. Pri textových programovacích jazykoch musíte tieto príkazy zadať.

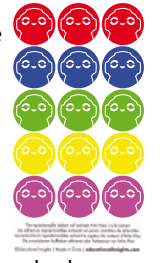

# **Senzory ochrany**

Tieto senzory detegujú prudkú zmenu v rovnosti podložky, po ktorej sa robot pohybuje. Zabraňujú tak jeho pádu napríklad zo stola. Artie Max má jeden senzor vpredu a jeden vzadu.

 $12$ 

#### **Programovanie senzorov**

#### **Precvičte si programovanie senzorov Artie Maxa.**

- **1.** Na papier vo formáte A4 nakreslite fixkou s bežnou hrúbkou hrotu jednoduchú krivku. Hneď vedľa nej nakreslite druhú úplne rovnakú, aby bola výsledná čiara dvakrát taká široká. Prípadne použite jumbo fixku s hrúbkou hrotu 12,7 mm.
- **2.** Na koniec krivky nalepte ľubovoľnú farebnú nálepku.
- **3.** Pomocou blokového programovania alebo textového programovaciého jazyka vytvorte kód, ktorý aktivuje senzor farby. Pridajte príkaz na sledovanie čiary. A zmeňte farbu robotových očí, aby zodpovedala farbe nálepky na konci krivky.
- **4.** Položte Artie Maxa na bielu časť papiera pred čiernu krivku a spustite kód **bydu**.

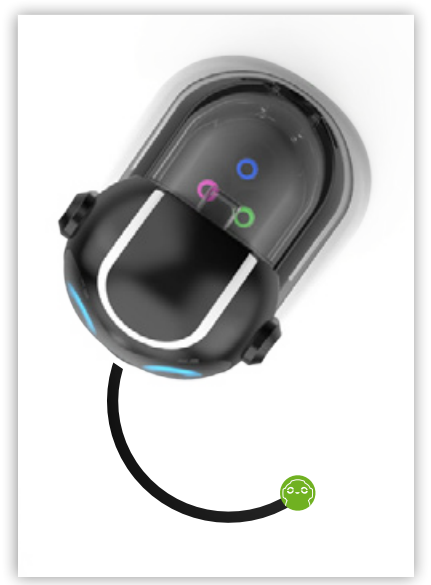

# **ČASTO KLADENÉ OTÁZKY**

- **Potrebujem na pripojenie k Artie Maxovi internet?** Nie. Robot má zabudovanú vlastnú Wi-Fi, ktorá sa pripojí k vášmu zariadeniu (PC, tablet).
- **Ako zistím, že je robot pripojený k môjmu zariadeniu?** Artie Max je pripojený k vášmu zariadeniu, keď je ikona pripojenia Wi-Fi zelená a na 5 sekúnd sa pod ňou objaví slovo Connected (Pripojený).
- 
- **Čo mám urobiť, keď sa robot nevie spojiť s mojím zariadením?** Skontrolujte, či je Artie Max zapnutý a má nabitú batériu. Robota môžete znova naštartovať – vypnite ho, počkajte 30 sekúnd a opäť ho zapnite.
- **Môžem na programovanie robota použiť aj mobilný telefón?** Je to možné, ale obrazovka telefónu nie je na programovanie ideálna. Robot sa najlepšie používa, keď je pripojený k zariadeniu s väčšou obrazovkou (napríklad počítač alebo tablet).
- **Na čo môže robot kresliť?** Robot môže kresliť iba na hárok papier. Papier musí byť položený na pevnom a rovnom podklade. Na podklad ho môžete upevniť pomocou lepiacej pásky. Robota musíte postaviť vždy do stredu papiera.
- **Aký papier môžem použiť?**

Na kreslenie predprogramovaných ukážok musíte použiť papier minimálne s rozmermi 21,6 x 28 cm alebo vo formáte A4.

• **Môže Artie Max prepadnúť cez okraj stola?**

Artie Max je vybavený dvoma senzormi, ktoré ho chránia pred pádom, napríklad zo stola. Keď niektorý zo senzorov zaznamená hranu stola, vydá Artie Max varovný zvuk a zvyčajne sa zastaví. *Poznámka: Tieto senzory slúžia len ako prevencia. Najlepšie je, zabezpečiť robotovi vždy dostatok priestoru a dohliadať na neho počas kreslenia. Vypnutie senzorov sa dá naprogramovať jedine v textových programovacích jazykoch.*

• **Čo mám robiť, keď robot spomaľuje alebo sa dokonca zastaví?** Pravdepodobne bude potrebné robota nabiť. Podrobnejšie informácie nájdete v časti Nabíjanie na začiatku tohto sprievodcu.

• **Čo mám robiť, keď robot zanecháva farebné škvrny?** Programujte robota vždy tak, aby bola fixka na konci kreslenia v zdvihnutej pozícii. Ak zanecháva robot farebné škvrny hneď po položení na papier, skontrolujte, či je fixka v zdvihnutej pozícii.

• **Kolesá robota nefungujú správne. Ako to mám opraviť?** Pravdepodobne je potrebné kolesá vyčistiť. Môžete ich zľahka pretrieť vlhkou handričkou. • **Môžem použiť aj iné fixky?**

Áno, môžete použiť všetky typy zmývateľných fixiek s hrúbkou 8 – 10,5 mm. Ich dĺžka musí byť minimálne 12 cm.

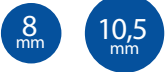

• **Čo mám robiť, keď si znečistím Artieho fixkami oblečenie?** Artieho fixky sú zmývateľné. Oblečenie jednoducho stačí vyprať v teplej mydlovej vode a opláchnuť.

#### • **Môžem robota umývať?**

Robota môžete veľmi opatrne pretrieť jemne navlhčenou handričkou. Nikdy ho nevkladajte do vody a neumývajte pod tečúcou vodou.

# **RIEŠENIE PROBLÉMOV**

Artie Max namaľuje všetko, čo naprogramujete. Ale aj ten najlepší kód môže na papieri nakoniec vyzerať ináč, ako očakávate. Artieho výkon ovplyvňujú rôzne faktory, najmä podmienky, v akých pracuje. S troškou experimentovania nájdete najlepšie riešenie.

#### **Otestujte pracovné prostredie**

- Vo všeobecnosti sa odporúča otestovať si vytvorený program najprv na simulátore. Nakreslil Artie Max v simulátore to, čo ste chceli? Ak áno, vypnite režim simulácie a nechajte robota kresliť na papier. (*Poznámka: Keď je aktivovaný režim simulácie, Artie Max nemôže kresliť na papier.*)
- Nechajte Artie Maxa nakresliť dvakrát rovnaký obrazec. Už obyčajné štuchnutie do stola môže ovplyvniť jeho výkon.
- Skontrolujte, či je povrch, po ktorom sa robot pohybuje, pevný a rovný.
- Papier upevnite o podklad pomocou lepiacej pásky. Papier musí byť dostatočne veľký, hladký a bez lesku.

#### **Otestujte Artie Maxa**

- Po odstránení všetkých problémov súvisiacich s pracovným prostredím skontrolujte ešte raz svoj kód. Nedá sa nejako zjednodušiť? Čím viac otočiek musí robot urobiť, tým väčšmi stúpa riziko chyby. Skúste kresbu rozložiť na viacero čiar a jednoduchších tvarov, napríklad štvorec, kruh a trojuholník.
- Uistite sa, že sú fixky správne zasunuté.
- Ak začne Artie Max spomaľovať alebo nekreslí presne, skontrolujte, či má dostatočne nabitú batériu.

Ak sú všetky uvedené faktory v poriadku, pravdepodobne bude potrebné robota kalibrovať. Ako sa Artie Max správne kalibruje, nájdete na *www.CodeWithArtie.com*.

# **DÔLEŽITÉ INFORMÁCIE O NABÍJATEĽNÝCH BATÉRIÁCH LI-ION**

- Nikdy nenabíjajte batérie pri teplotách blízkych alebo pod bodom mrazu (0º C).
- Nabíjačka alebo akumulátor sa nesmú prehrievať. Ak sú horúce, nechajte ich najprv vychladnúť. Nabíjajte iba pri izbovej teplote.
- Akumulátor sa nesmie otvárať, rozoberať, drviť, prepichovať alebo s ním ináč hrubo manipulovať.

• Ak produkt nefunguje dobre alebo sa skracuje čas používania medzi jednotlivými nabitiami, možno bola dosiahnutá životnosť batérie. Životnosť batérie závisí od faktorov, ako sú skladovanie, prevádzkové podmienky a miesto použitia.

#### **OBSAHUJE LI-ION BATÉRIU. BATÉRIA MUSÍ BYŤ ZRECYKLOVANÁ.**

**Likvidácia produktu**: Tento produkt obsahuje nevyberateľnú nabíjateľnú lítium-iónovú batériu, 2200 mAh. Likvidácia nabíjateľných batérií a batérií v domácom odpade môže byť škodlivá pre životné prostredie. Pri likvidácii produktu postupujte v súlade so zákom.

#### **PODPORA A ZÁRUKA**

Na zariadenie a jeho súčasti sa vzťahuje záruka 24 mesiacov, ak sa vyskytnú problémy pri bežnom používaní. V prípade zlého zaobchádzania, poškodenia krytu či úmyselného poškodenia zariadenia je záruka neplatná. Záruka sa nevzťahuje na poruchy spôsobené otváraním alebo rozoberaním prístroja. Opravy, na ktoré sa nevzťahuje záruka, sú spoplatnené. Hradia sa aj všetky pozáručné opravy.

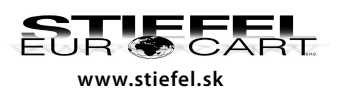

#### **STIEFEL EUROCART s.r.o.**

Ružinovská 1/A, 821 02 Bratislava, tel.: 02/ 4342 8904 edem **in the mail: stiefel EUROCART s.r.o.**<br>EUR CART Ružinovská 1/A, 821 02 Bratislava, tel.: 02/ 4342 8904<br>www.stiefel.sk IČO: 31360513, DIČ: SK2020315341, Reg. OS BA I., vl.č.5951/B